## *7* "すべてコピー"を選び、C をタッチする

## すべてコピーする

動画や静止画を、ほかのメディアにすべてコピーします。

*1* 再生モードにする

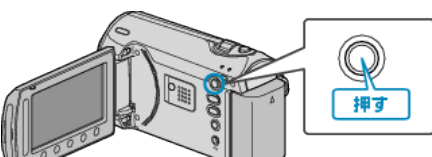

*2* 動画または静止画を選ぶ

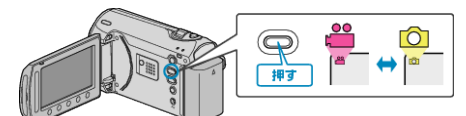

3 <sup>◎</sup>をタッチして、メニューを表示する

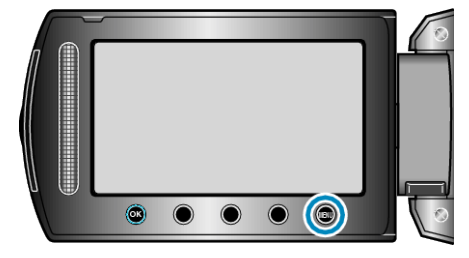

*4* "編集"を選び、C をタッチする

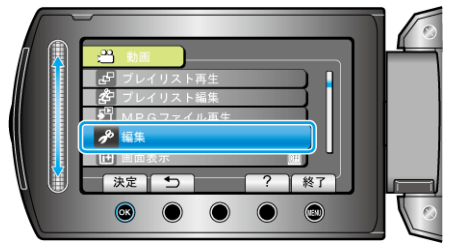

5 "コピー"を選び、<sup>6</sup>をタッチする

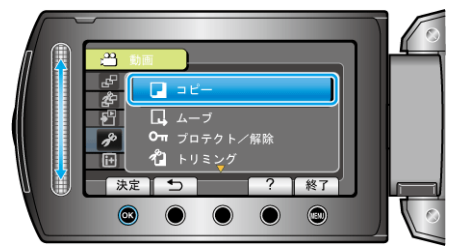

**6** コピーの方向を選び、<sup>6</sup> をタッチする

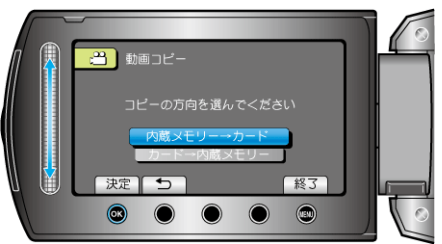

● コピーの方向は、モデルによって異なります。

**合**動画コピー コピー対象を選んでください ור 決定】つ [終了]  $\begin{array}{ccccccccccccccccc} \circ & \circ & \circ & \circ & \circ & \circ \end{array}$ 

*8* "はい"を選び、C をタッチする

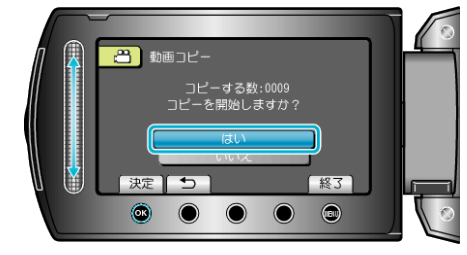

- コピーが始まります。
- コピーが終わったら、<sup>6</sup> をタッチしてください。